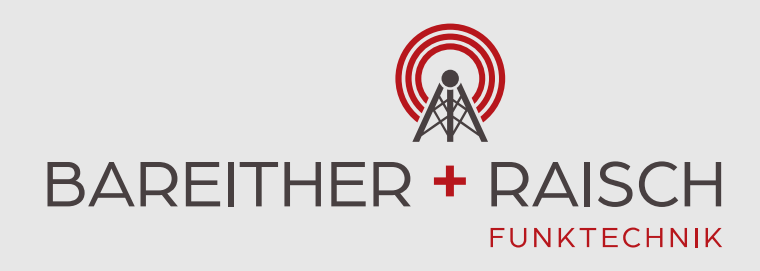

# Kenwood NX-1300 Handfunkgerät *mit Display*

**Download Benutzerhandbuch** (en/fr/es/de/it/pt/nl/gr/tr) 11,5 MB https://manual.kenwood.com/en\_contents/attachDownload/102985

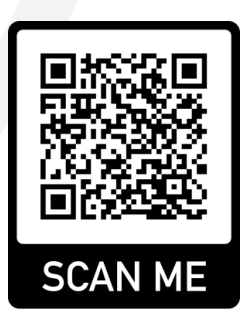

BAREITHER + RAISCH Funktechnik GmbH & Co. KG Hertichstrasse 52 | 71229 Leonberg +49 7152 92890-0

□ +49 7152 92890-44  $\boxdot$  info@bara-funk.de **命** www.funkprofi.com Volksbank Magstadt BLZ 603 914 20 | Konto 51 117 010 IBAN DE82 6039 1420 0051 1170 10 | BIC GENODES1MAG Kreissparkasse Böblingen BLZ 603 501 30 | Konto 51 540 30 IBAN DE55 6035 0130 0005 1540 30 | BIC BBKRDE6B

Ust-Id: DE 318919012 | Amtsgericht Stuttgart HRA 734589 Komplementärin: B+R Verwaltungs-GmbH, Leonberg | Amtsgericht Stuttgart HRB 765399 Geschäftsführer: Jürgen Raisch, Stefan Raisch, Daniela Wendel

www.Funkprofi.com

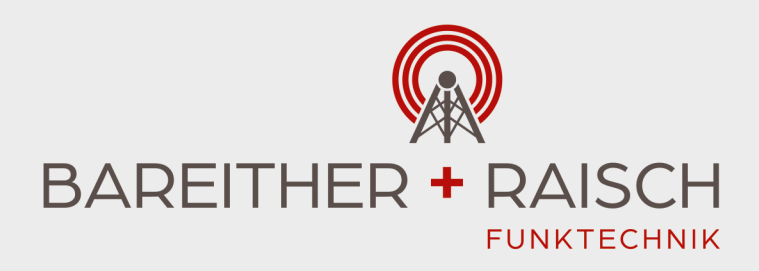

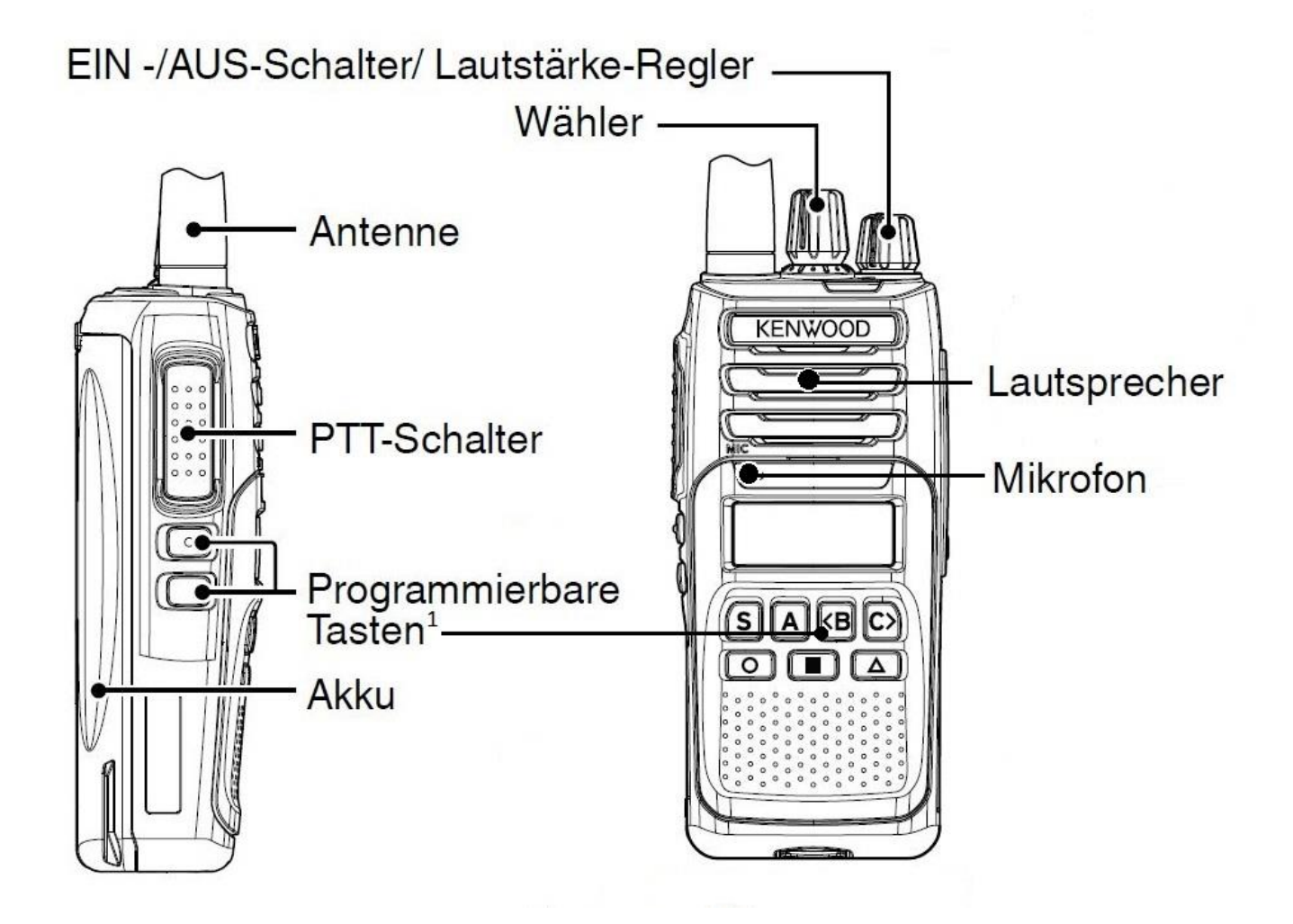

1 siehe Rückseite

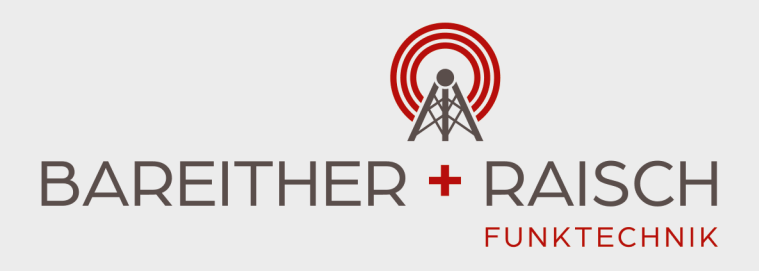

#### **EIN-/AUSSCHALTEN**

Drehen Sie den **EIN -/AUS-Schalter/ Lautstärke-Regler** im Uhrzeigersinn, um den Transceiver einzuschalten.

Drehen Sie den **EIN -/AUS-Schalter/ Lautstärke-Regler** ganz gegen den Uhrzeigersinn, um den Transceiver auszuschalten.

## **EINSTELLEN DER LAUTSTÄRKE**

Drehen Sie den **EIN -/AUS-Schalter/ Lautstärke-Regler** um die Lautstärke zu regeln. Drehen Sie zum Lauterstellen im Uhrzeigersinn und zum Leiserstellen gegen den Uhrzeigersinn.

## **KANAL AUSWÄHLEN**

Wählen Sie den gewünschten Kanal mit dem **Wähler** oder den als **[Kanal aufwärts]/ [Kanal abwärts]** programmierten Tasten. Jeder Kanal ist mit Einstellungen für das Senden und Empfangen programmiert.

## **SENDEN**

- 1. Wählen Sie die gewünschte Zone und den gewünschten Kanal aus.
- 2. Drücken Sie die mit **[Monitor]** oder **[Squelch Aus]** belegte Taste, um zu prüfen, ob der Kanal frei ist.
	- Wenn der Kanal belegt ist, warten Sie, bis der Kanal frei wird.
- 3. Drücken Sie die **PTT-Schalter**, und sprechen Sie in das Mikrofon. Lassen Sie die **PTT-Schalter** los, um zu empfangen. • Für beste Tonqualität halten Sie den Transceiver in etwa 3 – 4 cm Abstand zum Mund.

# **EMPFANGEN**

Wählen Sie die gewünschte Zone und den gewünschten Kanal aus. Wenn für den gewählten Kanal Signalisierung programmiert ist, hören Sie einen Ruf nur, wenn das empfangene Signal auf Ihre Transceiver-Einstellungen passt.

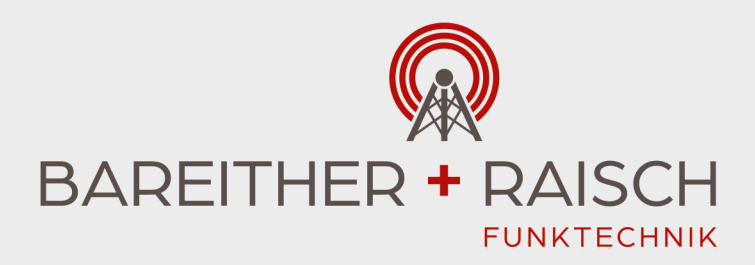

# Programmierbare Tasten

Seitliche Tasten:

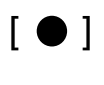

 $[$   $]$ 

Display-Tasten:

- [ **S** ]
- [ **A** ]
- [ **<B** ] Kanal abwärts
- [ **C>** ] Kanal aufwärts
- [ **O** ] Hintergrundbeleuchtung Display anschalten
- $[\blacksquare]$
- [  $\triangle$  ] Taste ca. 4 Sekunden gedrückt halten um die Tastensperre an oder auszuschalten